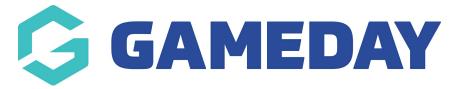

## How do I add questions to an existing registration form?

Last Modified on 07/10/2019 12:09 pm AEDT

Open the Registration form.

Select Questions and Layout.

| National Registration Form                    |                            |                             |                        |              |
|-----------------------------------------------|----------------------------|-----------------------------|------------------------|--------------|
| Status: Draft • Defined by: My Sport National |                            |                             |                        |              |
| 1 Settings 2 Prod                             | ducts 3 Questions & Layout | 4 Messaging & Notifications | (5) Activate & Publish | 6 Distribute |
| ADD EXISTING QUESTION                         |                            |                             |                        |              |

Select your question from the list under Add Existing Question header.

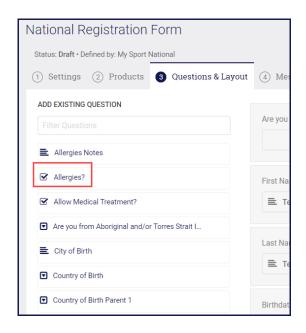

**NOTE**: if you don't see your question in the list, you can search for it. Enter a word into the Filter Questions box at the top.

The selected question is added to the form and is displayed below the list of already existing questions.

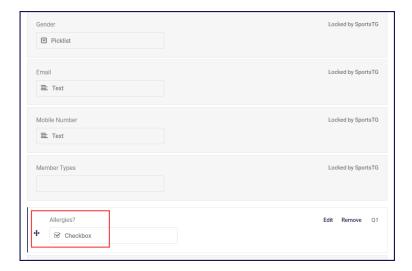

## Click Save.

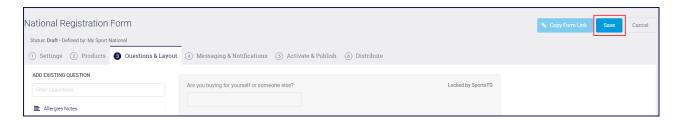

## **Related Articles**